Digitale HD-ontvanger

# **Handleiding IRHD-5550C**

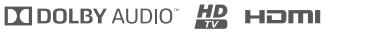

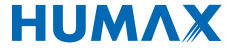

# **Opmerking**

Dank u voor de aanschaf van een HUMAX-product. Lees deze gebruikershandleiding zorgvuldig door, zodat u het apparaat veilig kunt installeren, gebruiken en onderhouden en kunt genieten van maximale prestaties. Bewaar deze gebruikershandleiding in de buurt van het apparaat zodat u deze ook in de toekomst kunt raadplegen. De informatie in de gebruikershandleiding kan zonder kennisgeving worden gewijzigd.

### **Copyright (Copyright © 2018 HUMAX Corporation)**

Deze documentatie mag niet geheel of gedeeltelijk worden gekopieerd, gebruikt of vertaald zonder voorafgaande schriftelijke toestemming van HUMAX, uitgezonderd goedkeuring van eigendom van auteursrechten en auteursrechtwetten.

### **Garantie**

Deze garantie geldt niet voor de beschadiging van onderdelen veroorzaakt door het niet toepassen van de informatie in deze handleiding.

### **Betekenis van symbolen**

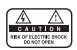

U mag de behuizing (of de achterkant) niet verwijderen, om de kans op elektrische schokken zo klein mogelijk te houden. De apparatuur bevat geen onderdelen die u zelf kunt repareren. Reparaties en onderhoud mogen alleen door gekwalificeerd personeel worden uitgevoerd.

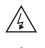

Dit symbool wijst op gevaarlijke spanning in het product, die een elektrische schok of persoonlijk letsel kan veroorzaken.

Dit symbool wijst op belangrijke instructies bij het product.

### **Waarschuwingen, Let op en Opmerkingen**

In de handleiding wijzen de volgende aanduidingen op gevaarlijke situaties. Lees de bijgaande informatie zorgvuldig door.

### **Waarschuwing**

Hiermee wordt een gevaarlijke situatie aangegeven die tot ernstig letsel kan leiden.

### **Let op**

Hiermee wordt een situatie aangegeven die tot beschadiging van deze apparatuur of andere apparaten kan leiden.

### **Opmerking**

Hierin vindt u aanvullende informatie over mogelijke problemen, en informatie om de installatie beter te begrijpen, gebruiken en onderhouden.

### **'WEEE' Instructies**

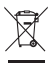

Dit apparaat mag aan het eind van de levensduur niet samen met ander huishoudelijk afval worden weggegooid. Houd dit apparaat gescheiden van andere soorten afval en lever het in bij een inzamelpunt voor hergebruik van elektrische en elektronische apparatuur. Hiermee voorkomt u mogelijke schade aan het milieu en de menselijke gezondheid als gevolg van het ongecontroleerd afvoeren van afval.

### **Particuliere gebruikers:**

Neem contact op met uw gemeente of met de winkel waar u dit product hebt gekocht om te informeren hoe en waar u afgedankte apparaten kunt inleveren voor milieuvriendelijk hergebruik.

### **Zakelijke gebruikers:**

Neem contact op met uw leverancier en raadpleeg de voorwaarden van de koopovereenkomst. Dit product mag niet samen met ander commercieel afval worden afgevoerd.

### **Handelsmerken**

- Irdeto is een handelsmerk van Irdeto Access B.V.
- Vervaardigd onder licentie van Dolby Laboratories. Dolby, Dolby Audio en het symbool met de dubbele D zijn handelsmerken van Dolby Laboratories.

### **DE DOLBY AUDIO"**

• HDMI, het HDMI-logo en High-Definition Multimedia Interface zijn handelsmerken en gedeponeerde handelsmerken van HDMI Licensing LLC.

### Hamr

# **Inhoudsopgave**

### **Opmerking 1**

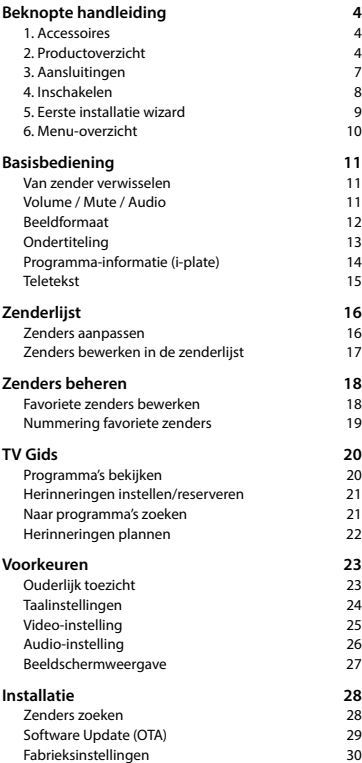

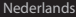

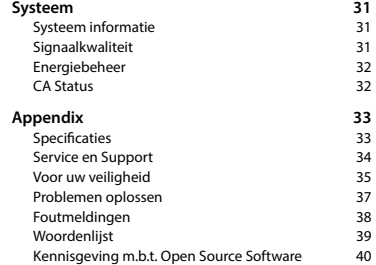

## **1. Accessoires**

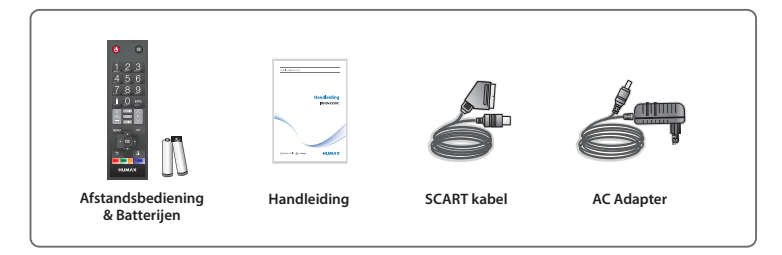

**Opmerking:** deze accessoires kunnen per gebied verschillen.

## **2. Productoverzicht**

### **Voorkant**

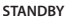

Hiermee schakelt u tussen aan en standby.

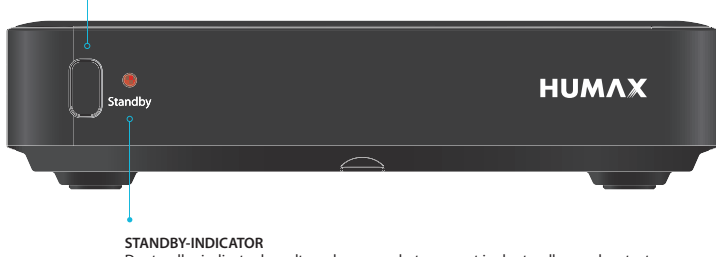

De standby-indicator brandt rood wanneer het apparaat in de standby-modus staat.

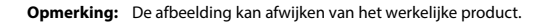

### **Achterkant**

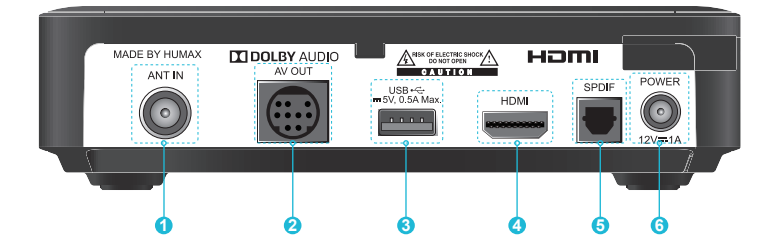

- **1. ANT IN:** Gebruik een RF kabel om aan te sluiten op het kabelnetwerk.
- **2. AV OUT:** Gebruik een miniDIN SCART Kabel voor aansluiting op de televisie.
- **3. USB Poort:** Hier sluit u een USB-opslagapparaat aan.
- **4. HDMI:** Gebruik een HDMI-kabel voor aansluiting op de televisie.
- **5. SPDIF (Optical):** Gebruik een S/PDIF-kabel voor aansluiting op het audiosysteem voor digitale audio. (Dolby Digital)
- **6. AC adaptor:** Gebruik de AC adapter om aan te sluiten in het stopcontact .

**Opmerking:** De afbeelding kan afwijken van het werkelijke product.

### **Afstandsbediening**

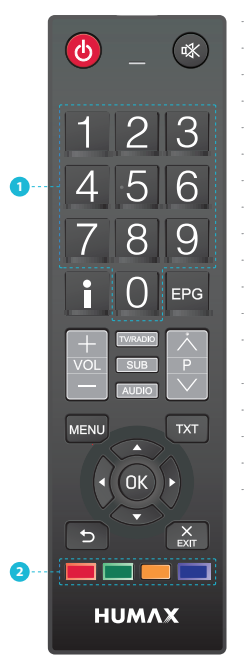

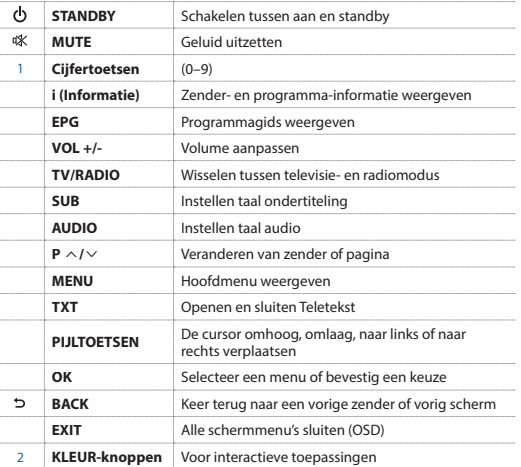

### **Opmerking:**

- De afbeelding kan afwijken van het werkelijke product.
- Sommige buttons zullen mogelijk niet werken. Dit is afhankelijk van de aangeboden content.

### **Batterijen plaatsen**

Plaats de batterijen. Zorg ervoor dat de plus (+) en de min (-) op de juiste plaats zitten.

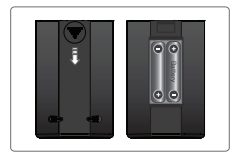

#### Nederlands

## **3. Aansluitingen**

In deze sectie wordt beschreven hoe u het product op verschillende apparaten aansluit en een optimale beeld- en geluidskwaliteit krijgt. Het product kan op verschillende manieren aangesloten worden op de TV, VCR of andere apparaten. Selecteer de meest geschikte procedure afhankelijk van het apparat.

**Opmerking:** als u problemen ondervindt bij de installatie van het product, neemt u contact op met uw plaatselijke leverancier of met de klantenservice van HUMAX.

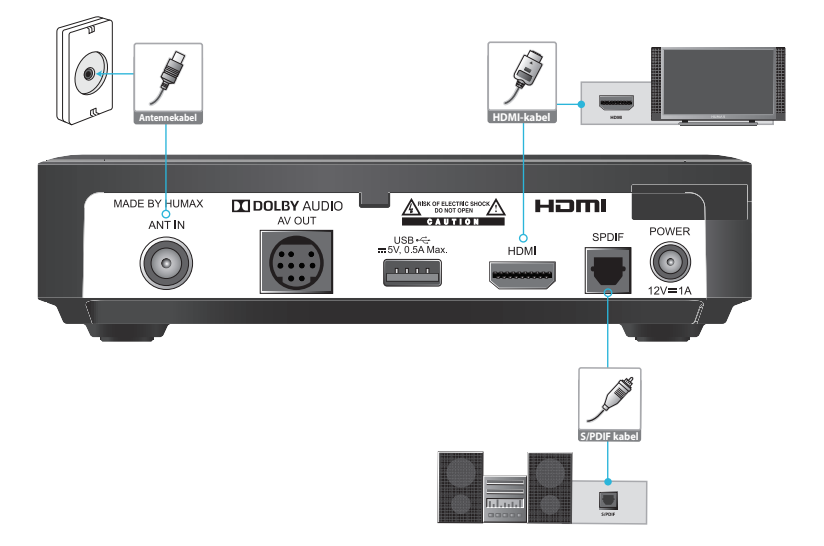

### **Aansluiten van de antennekabel**

Plaats de antennekabel van uw kabelaanbieder in de ANT IN aansluiting.

### **De televisie aansluiten**

### **Via een HDMI-kabel;**

Voor de beste beeldkwaliteit gebruikt u een HDMI-kabel voor aansluiting op de televisie.

### **Opmerking:**

- Gebruik een S/PDIF-kabel voor aansluiting op het audiosysteem voor digitale audio.
- Programma's die worden beperkt door DRM (Digital Rights Management), kunnen niet worden bekeken via de HDMI-kabel. Voor dergelijke programma's gebruikt u een SCART- of RCA-kabel.

### **4. Inschakelen**

- 1. Sluit het netsnoer van het apparaat op een stopcontact aan.
- 2. Schakel het product in door op **STANDBY** op de afstandsbediening of **STANDBY** op het voorpaneel te drukken.

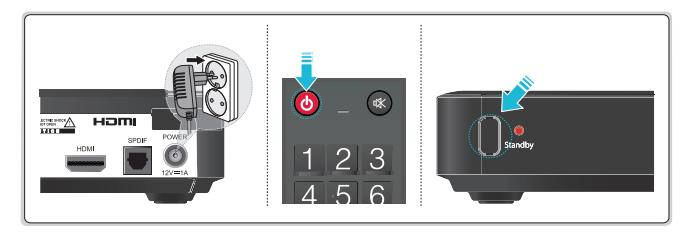

.

## **5. Eerste installatie Wizard**

De installatiewizard wordt automatisch gestart als u het product voor het eerst inschakelt of als u de fabrieksinstellingen herstelt in het menu.

**Opmerking:** Als u de installatiewizard hebt gesloten zonder de procedure voor het zoeken naar zenders volledig te voltooien, beschikt u mogelijk niet over alle zenders. In dat geval gaat u naar **MENU > Instellingen > Installatie** en zoekt u naar meer zenders.

### **1. Taal**

Selecteer de gewenste menutaal in de lijst.

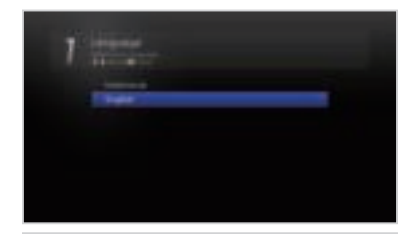

### **2. Automatisch installatie**

 Zoek automatisch alle zenders en sla de gevonden zenders op als het zenders zoeken is voltooid.

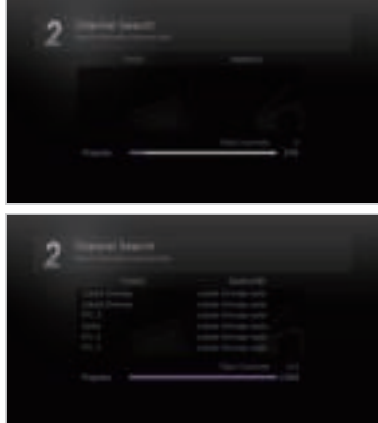

## **6. Menu-overzicht**

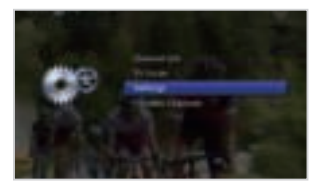

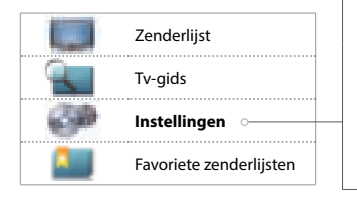

### **Voorkeuren**

- Ouderlijk toezicht
- Taal
- Video
- Audio
- Info melding instellingen

### **Installatie**

- Zenders zoeken
- Software opwaardering
- Fabrieksinstellingen

#### **System**

- Systeeminformatie
- Signaalkwaliteit
- Energiebeheer
- Status overig
- Mailbox

### **Navigeren**

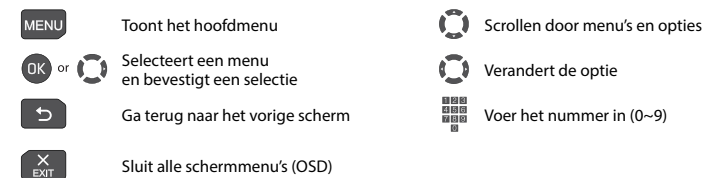

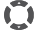

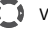

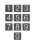

#### Nederlands

### **Van zender verwisselen**

U kunt op verschillende manieren wisselen van zender.

- Druk op de **P**ҍ**/**Ҏ toets.
- Voer het zendernummer in. **(0-9)**
- Ga naar de zenderlijst of programmagids en selecteer een zender.

### **Opmerking:**

- Druk op de **TV/RADIO** toets om te wisselen tussen TV- en Radiozenders.
- Druk op de **BACK** toets om terug te gaan naar de vorige zender.

### **Volume / Mute / Audio**

- Druk op de \**+/-** toets om het audiovolume aan te passen.
- Om het geluid tijdelijk uit te schakelen drukt u op de **MUTE** toets.

### **Instellingen Audio opties**

Audio opties zijn uitsluitend beschikbaar als het programma multiple audio talen ondersteunt.

- 1. Druk op de **Audio** toets.
- 2. Selecteer **Audio** en druk op de **OK** toets.
- 3. Selecteer de gewenste audiotaal.

#### **Opmerking:**

• De mutefunctie blijft in takt als u van zender wisselt.

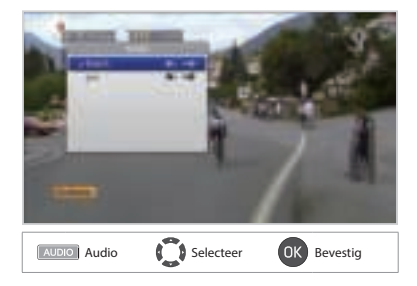

## **Beeldformaat**

**Instellingen beeldformaat**

Druk op de **RODE** toets om het beeldformaat en resolutie in te stellen, passend bij het schermformaat. Elke keer als u op de toets drukt verandert de waarde.

- h Schermformaat 4:3: **Auto Letterbox 16:9 Letterbox 14:9 – Centre**
- h Schermformaat 16:9: **Auto Full Zoom**

```
Opmerking: Ga naar Voorkeuren > Video 
             instelling voor details.
```
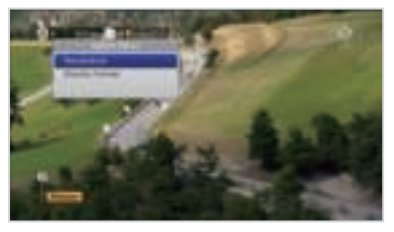

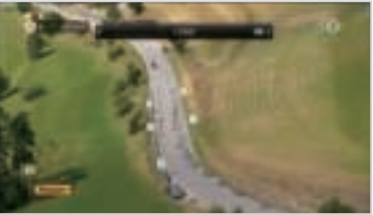

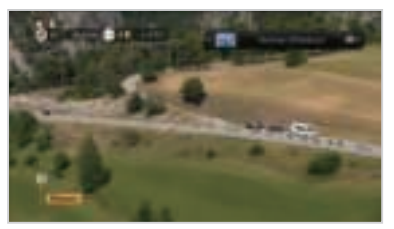

Nederlands

## **Ondertiteling**

U kunt een taal voor de ondertiteling selecteren indien deze informatie beschikbaar is.

- 1. Druk op de **SUB** toets.
- 2. Selecteer **Ondertiteling** en druk op de **OK** toets.
- 3. Selecteer de gewenste taal voor ondertiteling.

**Opmerking:** U kunt ervoor kiezen om ondertiteling altijd weer te geven indien deze beschikbaar is.

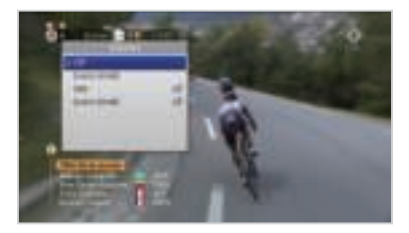

## **Programma-informatie (i-plate)**

I-plate is een informatiebanner die enkele seconden wordt weergegeven wanneer u van zender verandert. Druk, terwijl u naar een programma kijkt, op de knop i om het informatiescherm weer te geven. Druk op de **EXIT** toets om het scherm te verbergen.

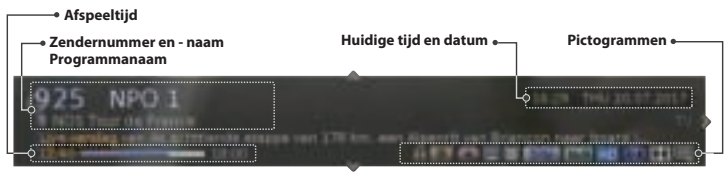

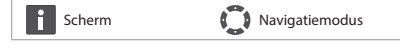

- h **Gedetailleerde programma-informatie bekijken** Druk nomaals op de i-toets terwijl het informatiescherm wordt weergegeven.
- h **Informatie over het vorige/volgende programma bekijken** Druk op de ◀/▶ toets terwijl het informatiescherm wordt weergegeven.

h **Programma-informatie van andere zenders bekijken** Druk op de S/T toets terwijl het informatiescherm wordt weergegeven. Druk op de **OK** toets om naar de geselecteerde zender over te schakelen.

### **Pictogrammen**

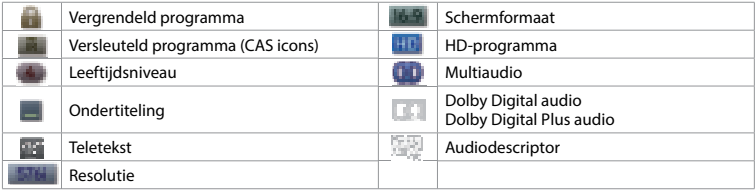

### **Opmerking:**

• Programma-informatie wordt niet getoond als deze niet beschikbaar is.

## **Teletekst**

Teletekst is een gratis dienst die u informatie verschaft over het laatste nieuws, weer en andere onderwerpen. Alle zenders die teletekst ondersteunen hebben het teletekst icoontje in de i-plate.

- 1. Druk op de **TEXT** toets.
- 2. Selecteer de Teletekstpagina die u wilt bekijken en druk op **OK**.

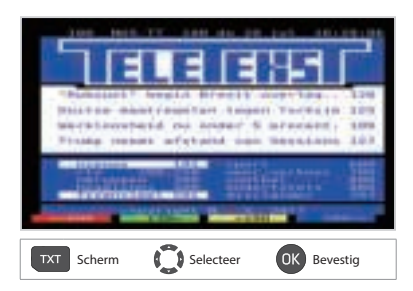

# **Zenderlijst**

De zenderlijst helpt u om snel en eenvoudig de zender te vinden die u wilt kijken.

U kunt de zenderlijst op meerdere manieren openen.

- Druk op de **OK** toets.
- Druk op de **MENU** toets en selecteer **Zenderlijst**.

### **Zenders aanpassen**

U kunt de zenders aanpassen binnen dezelfde zendergroep. Selecteer de zender die u wilt kijken en druk op de **OK** toets. De getoonde zender verandert.

### **Opmerking:**

- : Vergrendeld programma, : Versleuteld programma (CAS icons)
- Druk op de **i** toets om gedetailleerde programma-informatie weer te geven.
- Druk op de **EXIT** toets om af te sluiten.

### **Geavanceerde opties**

### **Van groep veranderen**

U kunt de lijst van de geselecteerde zendergroep weergeven.

- h **TV, Radio, Favourite 1~5, Recent**
- 1. Druk op de  $\blacktriangleright$  toets.
- 2. Selecteer een zendergroep.
- 3. Druk op de **OK** toets.

### **Opmerking:**

• Druk op de **TV/RADIO** toets om te schakelen tussen TV- en radiogroepen.

### **Zenders sorteren**

Druk op de **RODE** toets om de lijst te sorteren op numerieke of alfabetische volgorde.

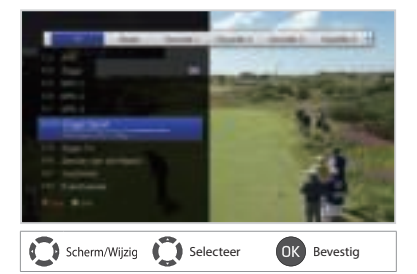

## **Zenders bewerken in de zenderlijst**

U kunt alle zenders vergrendelen in de zenderlijst of in het menu. Om meerdere zenders te bewerken gaat u naar **MENU > Zenderlijst**.

### **Zenders vergrendelen**

- 1. Selecteer een zender die u wilt bewerken en druk op de **GROENE** toets.
- 2. Selecteer een optie.
	- h **Vergendelen:** Selecteer **Aan** of **Uit.**
- 3. Selecteer **OK** om op te slaan en af te sluiten.
- **Opmerking:** Het standaard wachtwoord is 0000. Als u het wachtwoord bent vergeten, neemt u contact op met uw plaatselijke leverancier.

### **Favorietenlijst instellen**

U kunt uw favoriete zenders vastleggen in een favorietenlijst.

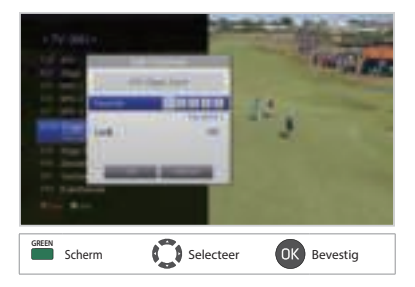

- 1. Selecteer een zender en druk op de **GROENE** toets.
- 2. Selecteer **Favoriet** en druk op de **OK** toets.
- 3. Selecteer een favorietenlijst waar u de zender aan toe wil voegen en druk op de **OK** toets. Om een zender uit een favorietenlijst te verwijderen selecteert u de lijst opnieuw en drukt u nogmaals op de **OK** toets.
- 4. Selecteer **OK** om op te slaan en af te sluiten.

# **Zenders beheren**

## **Favoriete zenders bewerken**

In het menu **Favorietenlijst bewerken** kunt u zenders toevoegen aan of verwijderen uit groepen met favorieten.

### **MENU** J **Favoriete zenderlijsten** J **Favorietenlijst bewerken**

U wordt verzocht het wachtwoord in te voeren om toegang te krijgen tot dit menu.

**Opmerking:** Het standaard wachtwoord is 0000. Als u het wachtwoord bent vergeten, neemt u contact op met uw plaatselijke leverancier.

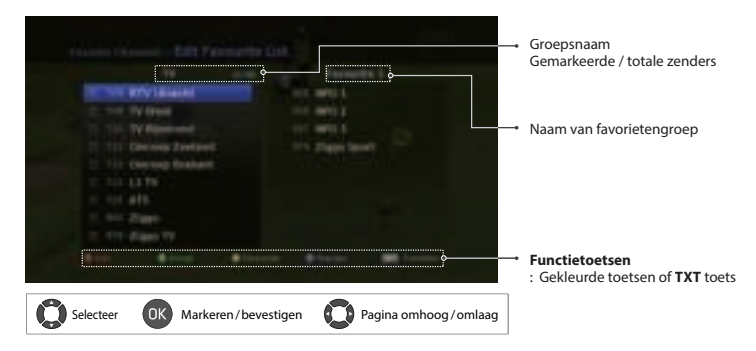

**Opmerking:** druk op de **MENU** of **EXIT** toets om af te sluiten. Druk op **BACK** om terug te gaan naar het vorige scherm.

### **Favoriete zender toevoegen of verwijderen**

- 1. Druk op de **GELE** toets en selecteer de favorietengroep die u wilt bewerken.
- 2. Selecteer de zenders die u wilt toevoegen met de ▲/▼ en de OK toetsen in de linkerkolom en druk vervolgens op de **RODE** toets. De toegevoegde zenders worden in de rechterkolom weergegeven.
- 3. Selecteer de zenders die u uit de rechterkolom wilt verwijderen en druk op de **RODE** toets.

### **Zenders verplaatsen**

- 1. Selecteer de zenders met de  $\triangle/\nabla$  en **OK** toetsen.
- 2. Druk op de **GROENE** toets.
- 3. Verplaatst de geselecteerde zenders naar de gewenste lokatie met de  $\triangle/\blacktriangledown$  en OK toetsen.

**Opmerking:** U kunt uitsluitend de zenders in de rechterkolom verplaatsen.

### **Favorietengroepen hernoemen**

- 1. Druk op de **GELE** toets en selecteer de favorietengroep die u wilt bewerken.
- 2. Druk op de **TXT** toets.
- 3. Selecteer **Favoriet hernoemen**.
- 4. Type de gewenste naam in met het keyboard.

### **Geavanceerde opties**

### **Van groep wisselen**

Als u de lijst met zenders van andere groepen in de linkerkolom wilt weergeven, drukt u op de **GROENE** toets en selecteert u de gewenste groep.

**Opmerking:** Druk op de **TV/RADIO** toets om te wisselen tussen TV- en Radiogroepen.

#### **Achtergrond wijzigen**

U kunt de zender wijzigen die wordt weergegeven terwijl u bewerkingen uitvoert.

- 1. Selecteer de zender die u wilt bekijken.
- 2. Druk op de **BLAUWE** toets. De achtergrondzender wordt gewijzigd.

### **Alle zenders selecteren of deselecteren**

- 1. Druk op de **TXT** toets.
- 2. Selecteer **Selecteer alles**.
- 3. Om te deselecteren selecteert u **Deselecteer alles**.

### **Nummering favoriete zenders**

U kunt nummering van de favoriete zender aanpassen zodat ze genummerd worden in de volgorde waarin ze zijn toegevoegd.

### **MENU** J **Favoriete zenderlijsten** J **Favoriete zender nummering**

U wordt verzocht het wachtwoord in te voeren om toegang te krijgen tot dit menu.

- **Opmerking:** Het standaard wachtwoord is 0000. Als u het wachtwoord bent vergeten, neemt u contact op met uw plaatselijke leverancier.
- 1. Selecteer **AAN** om de favoriete zenders te plaatsen op volgorde van toevoeging.
- 2. Selecteer **UIT** om de favoriete zenders te plaatsen op volgorde van het originele zendernummer.

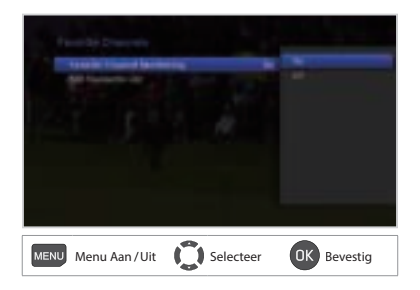

# **TV Gids**

De TV gids is een gids op uw scherm dat programma-informatie weergeeft.

U kunt de tv-gids op meerdere manieren openen.

- Druk op de **EPG** toets.
- Druk op de **MENU** toets en selecteer **TV-gids**.

**Opmerking:** Druk op de **EPG** of **EXIT** toets om af te sluiten. Druk op de **BACK** toets om terug te gaan naar het vorige scherm.

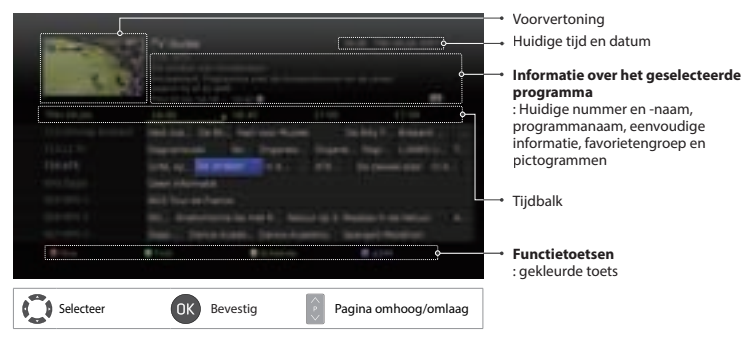

### **Opmerking:**

- Druk op de i toets om gedetailleerde programma-informatie weer te geven.
- **: Timer-planning : Huidige tijd**

### **Programma's bekijken**

- 1. Selecteer een programma en druk op **OK**. Er wordt een voorbeeld van het programma weergegeven.
- 2. Druk nogmaals op de **OK** om de tv-gids af te sluiten en het programma te bekijken.

## **Herinneringen instellen/reserveren**

- 1. Selecteer een programma in de toekomst en druk op **OK**.
- 2. Selecteer **Herinnering** en druk op de OK toets. Selecteer **Herhaling** om de herhalingsmodus te veranderen.
- 3. Druk nogmaals op de **OK** toets om een reservering te annuleren. De gereserveerde programma's worden automatisch aan **Timer-planning** toegevoegd.

### **Opmerking:**

- Als het programma conflicteert met een ander programma, moet u de reservering aanpassen.
- U kunt herinneringen inplannen. (Zie **Herinneringen plannen**)

### **Naar programma's zoeken**

Met **Zoeken** kunt u programma's zoeken op trefwoord of genre.

### **Op trefwoord**

- 1. Druk op de **GROENE** toets.
- 2. Selecteer **Trefwoord** en druk op de ▶ toets.
- 3. Selecteer een trefwoord en druk op de **OK** toets.

**Opmerking:** als u een nieuw trefwoord wilt invoeren, selecteert u **Nieuw trefwoord**.

### **Op genre**

- 1. Druk op de **GROENE** toets.
- 2. Selecteer **Genre** en druk op de ▶ toets.
- 3. Selecteer een genre en druk op de **OK** toets.
- 4. Selecteer het specifieke genre en druk op de **OK** toets. (indien van beschikbaar)

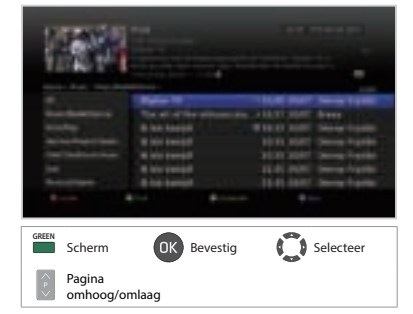

### **Opmerking:**

- Druk op de **i** toets om gedetailleerde programma-informatie weer te geven.
- Druk op de **OK** toets om een gevonden programma te bekijken.

## **Herinneringen plannen**

**Timer-planning** geeft de lijst met herinneringen weer zodat u deze kunt beheren.

- 1. Druk op de **GELE** toets.
- 2. U kunt uw herinneringen toevoegen, bewerken of wissen.
	- h Toevoegen; selecteer **Nieuwe herinnering** en druk op de OK toets.
	- $\blacktriangleright$  Bewerken; selecteer een herinnering en druk op de **OK** toets.
	- h Verwijderen; selecteer een herinnering en druk op de **BLAUWE** toets.
- 3. **Reservering** wordt weergegeven. U kunt de opties wijzigen met de ▲/▼/◀/▶, **NUMERIEKE(0~9)** en **OK** toetsen.
- 4. Selecteer **OK** om op te slaan en af te sluiten.

### **Opmerking:**

• Druk op de i toets om gedetailleerde programma-informatie weer te geven.

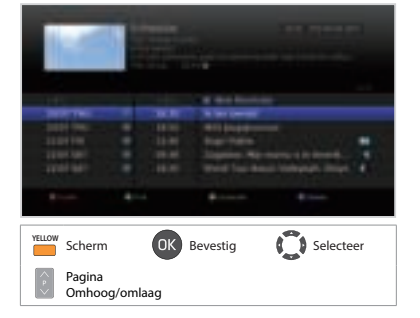

• U kunt herinneringen eenvoudig instellen in **Tv-gids**, **Zoeken** of de navigatiemodus van het informatiescherm.

In dit hoofdstuk vindt u informatie over het instellen van ouderlijk toezicht, taal, video, audio etc.

**Opmerking:** Druk op de **MENU** of **EXIT** toets om af te sluiten. Druk op de **BACK** toets om terug te gaan naar het vorige scherm.

## **Ouderlijk toezicht**

### **MENU** J **Instellingen** J **Voorkeuren** J **Ouderlijk toezicht**

U wordt verzocht het wachtwoord in te voeren om toegang te krijgen tot dit menu.

**Opmerking:** Het standaard wachtwoord is 0000. Als u het wachtwoord bent vergeten, neemt u contact op met uw plaatselijke leverancier.

### Leeftijdsclassificatie

- 1. Selecteer Leeftijdsclassificatie.
- 2. Selecteer een optie.
	- h**Alles kijken**
	- h**4~18**: Blokkeer de programma's voor kijkers onder de leeftijdsgrens.
	- h**Alles blokkeren**
- 3. Druk op de **OK** toets.

**Opmerking:** Een wachtwoord is vereist om de geblokkeerde programma's te kunnen bekijken.

### **Wachtwoord wijzigen**

- 1. Selecteer **Wijzig STB wachtwoord**.
- 2. Voer het nieuwe wachtwoord in.
- 3. Voer het nieuwe wachtwoord nogmaals in voor verificatie.

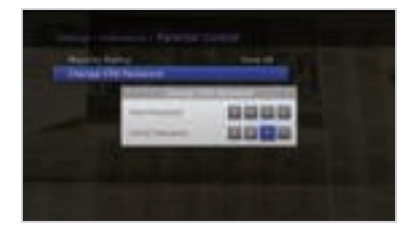

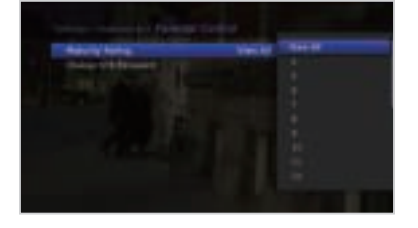

## **Taalinstellingen**

### **MENU** J **Instellingen** J **Voorkeuren** J **Taal**

- 1. Selecteer **Systeemtaal**, **Audiotaal of Ondertitelingstaal**.
- 2. Selecteer de taal.

### **Opmerking:**

- Als u in de Ondertitelingstaal **Uit** selecteert wordt er geen ondertiteling weergegeven.
- U kunt de audio- en ondertitelingstaal aanpassen door op de **AUDIO** of **ONDERTITELING** toets te drukken terwijl u naar een programma kijkt.

### **Instellingen voor doven en slechthorenden**

U kunt ondertiteling voor slechthorenden instellen. Selecteer **AAN** om de ondertiteling weer te geven.

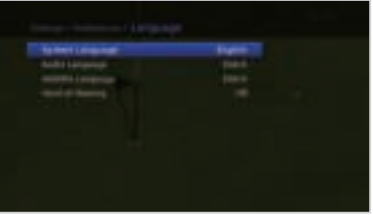

## **Video-instelling**

### **MENU** J **Instellingen** J **Voorkeuren** J **Video**

### **Schermformaat**

Selecteer het schermformaat van uw televisie.

- 1. Selecteer **Schermformaat**.
- 2. Selecteer een optie.
	- $\rightarrow$  16:9 4:3

### **Resolutie**

- 1. Selecteer **Resolutie**.
- 2. Selecteer de optie voor resolutie.

### **Beeldformaat**

Selecteer het beeldformaat dat bij het schermformaat van de televisie past.

- 1. Selecteer **Beeldformaat**.
- 2. Selecteer een optie.
	- > Schermformaat 4:3: Auto Letterbox 16:9 Letterbox 14:9 Centre
	- hSchermformaat 16:9: **Auto Full Zoom**

**Opmerking:** U kunt het beeldformaat aanpassen door op de **WIDE** toets te drukken terwijl u een programma bekijkt. Zie ook **Beeldformaat** / **Resolutie**.

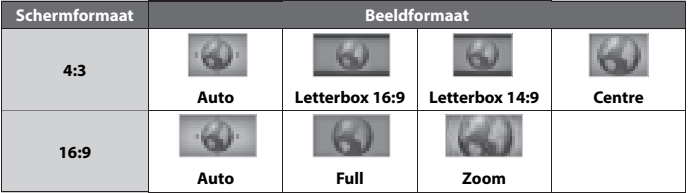

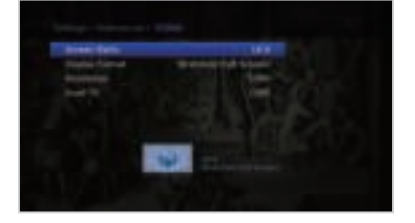

### **TV SCART**

U kunt de videosignaaloptie selecteren voor TV SCART.

- 1. Selecteer **TV SCART**.
- 2. Selecteer een optie.
	- h**CVBS RGB**

## **Audio-instelling**

**MENU** J **Instellingen** J **Voorkeuren** J **Audio**

### **Digitale audio-uitvoer**

U kunt de digitale audiouitgang selecteren.

- 1. Selecteer **Digitale audio-uitvoer**.
- 2. Selecteer een optie.
	- > Stereo Dolby Digital

### **Lip-Sync**

U kunt het tijdsverschil in weergave van beeld en geluid instellen.

- 1. Selecteer **Lip-Sync**.
- 2. Pas de lip-sync aan met de  $\blacktriangleleft/\blacktriangleright$  toets.

 Druk op de pijltjestoets naar rechts om de audiosnelheid te verhogen, via de pijltjes toets naar links wordt de snelheid vertraagd.

**Opmerking:** U wordt verzocht het wachtwoord in te voeren om toegang te krijgen tot dit menu.

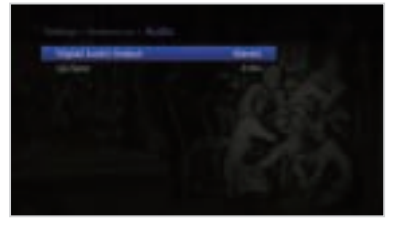

## **Beeldschermweergave**

**MENU** J **Instellingen** J **Voorkeuren** J **Beeldschermweergave**

### **Info weergavetijd**

U kunt instellen hoe lang het informatiescherm wordt weergegeven wanneer u van zender verandert.

- 1. Selecteer **Info weergavetijd**.
- 2. Selecteer een optie.
	- h**1~6 sec**

### **Transparantie**

U kunt de doorzichtigheid van het schermmenu instellen.

- 1. Selecteer **Transparantie**.
- 2. Selecteer een optie. .
	- h**Uit 25% 50% 75%**

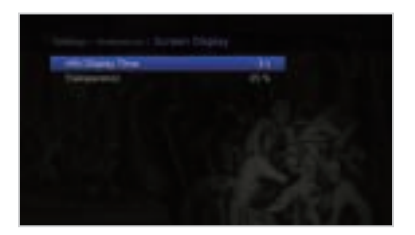

# **Installatie**

In dit hoofdstuk vindt u informatie over de installatie en het zoeken naar zenders.

### **MENU** J **Instellingen** J **Installatie**

U wordt verzocht het wachtwoord in te voeren om toegang te krijgen tot dit menu.

### **Opmerking:**

- Het standaard wachtwoord is 0000. Als u het wachtwoord bent vergeten, neemt u contact op met uw plaatselijke leverancier.
- Druk op de **MENU** of **EXIT** toets om af te sluiten. Druk op de **BACK** toets om terug te gaan naar het vorige scherm.

### **Zenders zoeken**

Als u uw product aansluit op de kabel en televisie kunt u automatisch of handmatig zoeken naar zenders.

### **Automatisch zoeken**

Automatisch zoeken naar zenders als u zoeken selecteert.

### **Handmatig zoeken**

Handmatig zoeken naar zenders als u zoeken selecteert.

- 1. Selecteer **Zenders zoeken**.
- 2. **Frequentie**: voer de frequentie in.
- 3. Selecteer Zoeken.
- 4. **Zoeken netwerk-id**: voer de netwerk-id in.
- 5. Druk op OK.
- 6. De gevonden zenders worden weergegeven in de lijst.
- 7. Selecteer Opslaan en druk op de OK toets om de resultaten op te slaan.

### **Opmerking:**

• Druk op EXIT om het zoeken naar zenders te stoppen.

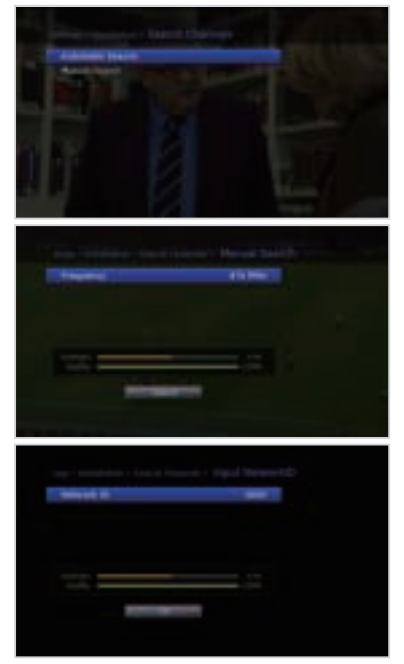

## **Software Update (OTA)**

Voor een goede werking van uw product is het belangrijk dat het over de meest recente software beschikt. Wij adviseren daarom om regelmatig te kijken over er nieuwe software beschikbaar is.

OTA, **Over–the-Air**, betekent dat de software gedownload kan worden die uw kabelleverancier beschikbaar stelt. De fabrikant behoudt zich het recht voor om te beslissen wanneer en waar software op deze manier wordt vrijgegeven.

U kunt handmatig nieuwe software zoeken en downloaden.

### **MENU** J **Instellingen** J **Installatie** J **IRDETO Software Update**

- 1. Selecteer **IRDETO Software Update** en druk op de **OK** toets om te zoeken naar nieuwe software. **IRDETO Software Update** is alleen te selecteren als er nieuwe software OTA beschikbaar is.
- 2. Als nieuwe software wordt gedetecteerd, selecteert u **Ja** om het update-proces te starten.

Wacht totdat de update is voltooid. Wanneer de software-update is voltooid, wordt het product automatisch uitgeschakeld en weer ingeschakeld.

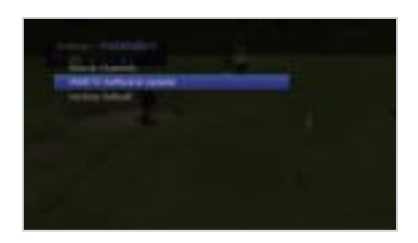

### **Opmerking:**

- Andere functies zoals inplannen van programma's is niet mogelijk tijdens een software-update.
- Zorg ervoor dat u software alleen update als de signaalsterkte en- kwaliteit hoog is. Is dit niet het geval, stel de software-update dan uit tot een later moment.
- Het product detecteert automatisch nieuwe software als het in standby staat. Als er nieuwe software is gedetecteerd kunt u ervoor kiezen om deze direct te downloaden of op een later moment. Als u Nee selecteert, wordt het bericht opnieuw weergegeven als u het product de volgende keer weer aanzet.

### **Waarschuwing:**

- Zorg ervoor dat de er geen stroomonderbreking is tijdens de software-update. Als de stroom wordt uitgeschakeld tijdens de software-update kan dit het product ernstig beschadigen.
- Verwijder de RF kabel niet tijdens de software-update. De update kan dan onderbroken worden waardoor het product mogelijk niet meer werkt.

## **Installatie**

## **Fabrieksinstellingen**

### **MENU** J **Instellingen** J **Installatie** J **Fabrieksinstellingen**

### 1. Selecteer **Fabrieksinstellingen**.

- 2. Er verschijnt een pop-up scherm. Selecteer **OK**.
- 3. U wordt verzocht het wachtwoord in te voeren. Voer het wachtwoord in.

### **Opmerking:**

• Het standaard wachtwoord is 0000. Als u het wachtwoord bent vergeten, neemt u contact op met uw plaatselijke leverancier.

### **Waarschuwing:**

• Wanneer u de fabrieksinstellingen terugzet, worden alle geconfigureerde gegevens

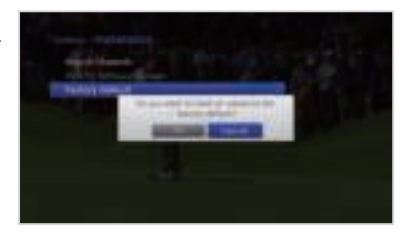

opnieuw ingesteld. Kort nadat u de fabrieksinstellingen hebt teruggezet, wordt de installatiewizard automatisch weergegeven.

## **Systeem**

In het menu **Systeem** kunt u infomatie bekijken van het systeem, signaaldetectie, conditional access en data-opslag. Ook Energiebeheer, mailberichten, en netwerkopties vindt u in deze sectie.

**Opmerking:** Druk op de **MENU** of **EXIT** toets om af te sluiten. Druk op de **BACK** toets om terug te gaan naar het vorige scherm.

## **Systeem Informatie**

#### **MENU** J **Instellingen** J **Systeem** J **Systeeminformatie**

U kunt de systeeminformatie weergeven.

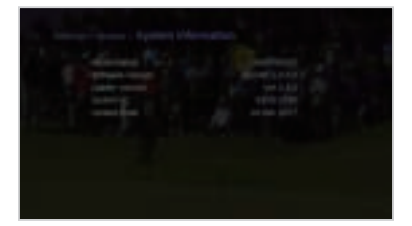

## **Signaalkwaliteit**

**MENU** J **Instellingen** J **Systeem** J **Signaalkwaliteit**

U kunt de sterkte en de kwaliteit controleren van de gevonden zenders.

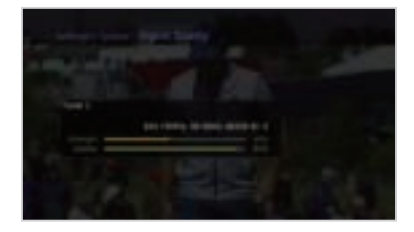

## **Systeem**

## **Energiebeheer**

### **MENU** J **Instellingen** J **Systeem** J **Energiebeheer**

### **Energiebesparing in standby**

U kunt het energieverbruik in standby verlagen tot <1W.

- 1. Selecteer **Energiebesparing** in **Standby**.
- 2. Selecteer **UREN** om bepaalde eigenschappenuit te schakelen en het energieverbruik te verlagen.

### **Automatisch uitschakelen**

Het product schakelt, na een zelf in te stellen tijd, automatisch naar standby stand als er geen activiteit wordt waargenomen.

- 1. Selecteer **Automatisch uitschakelen**.
- 2. Selecteer **Aan** om automatisch naar standby te schakelen als er 3 uur geen activiteit wordt waargenomen.
- **Opmerking:** Er verschijnt een bericht in het scherm voordat wordt overgeschakeld naar standby. Als er binnen 30 sec. geen keuze wordt gemaakt schakelt het product automatisch naar standby.

## **CA Status**

### **MENU** J **Instellingen** J **Systeem** J **CA Status**

U kunt informatie bekijken over de SmartCard status, SoftCell Service status, Loader status, en Conditional Access componenten.

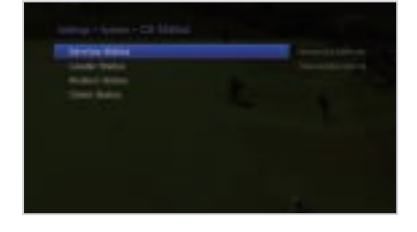

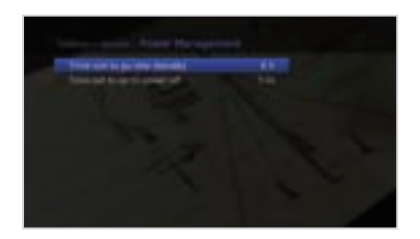

## **Specificaties**

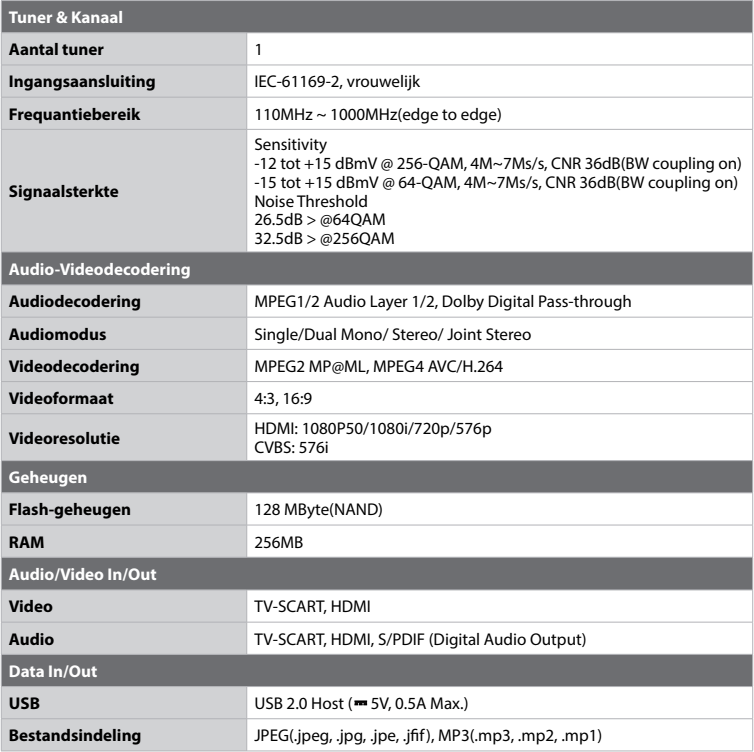

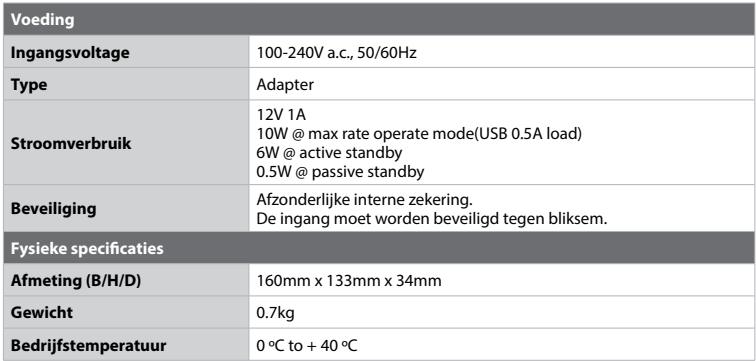

**Opmerking:** de specificaties kunnen zonder kennisgeving worden gewijzigd.

## **Service en Support**

Informatie met betrekking tot probleemoplossing, software-upgrade en productondersteuning is beschikbaar op de volgende website. Als uw product garantieservice vereist, neemt u dan contact op met de klantenservice.

### **HUMAX Klantenondersteuning**

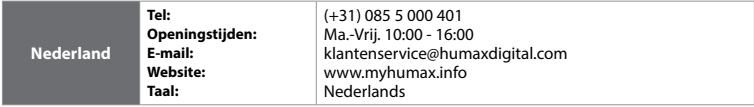

**Opmerking:** kijk voor de reparatie van hardware op onze website.

## **Voor uw veiligheid**

Dit product is volgens internationale veiligheidsstandaarden vervaardigd. Lees onderstaande veiligheidsinstructies goed door.

### **Veiligheidsinstructies**

### **1. VOEDING**

- Gebruik dit product alleen met het type stroomvoorziening dat op het etiket wordt aangegeven. Als u niet weet welk type stroomvoorziening in uw woning wordt gebruikt, neemt u contact op met het plaatselijke energiebedrijf.
- Koppel het apparat los van de stroomvoorziening voordat u onderhoud of installatiehandelingen uitvoert.

### **2. OVERBELASTING**

• Controleer of het vermogensbereik van het stopcontact, het verlengsnoer en de adapter voldoende is voor het apparaat. Als dat niet het geval is, kunnen zich elektrische schokken voordoen.

### **3. VLOEISTOFFEN**

• Stel dit product niet bloot aan vloeistoffen. Plaats geen voorwerpen die zijn gevuld met vloeistof op het product.

### **4. REINIGING**

- Haal de stekker van het product uit het stopcontact voordat u het reinigt.
- Gebruik geen oplosmiddelen. Veeg het oppervlak voorzichtig af met een zachte, licht bevochtigde doek.

### **5. VENTILATIE**

- Zorg ervoor dat de sleuven aan de bovenkant van het product niet worden geblokkeerd. U moet zorgen voor voldoende ventilatie in het apparaat.
- Plaats het product niet op vloerbedekking.
- Plaats geen elektronische apparatuur op het product.

### **6. RANDAPPARATUUR**

• Gebruik geen niet-ondersteunde randapparaten. Deze kunnen risico's veroorzaken of het product beschadigen.

### **7. BLIKSEM, STORM of NIET IN GEBRUIK**

• Haal de stekker van het apparat uit het stopcontact tijdens onweersbuien of wanneer het apparaat onbeheerd wordt achtergelaten en gedurende lange tijd niet wordt gebruikt. Op deze manier voorkomt u schade aan het apparaat door bliksem en stroompieken.

#### **8. VREEMDE VOORWERPEN**

• Steek geen voorwerpen in de openingen van het apparaat, aangezien gevaarlijke spanningspunten kunnen worden geraakt of onderdelen kunnen worden beschadigd.

### **9. VERVANGING VAN ONDERDELEN**

• Wanneer onderdelen moeten worden vervangen, dient de monteur door de fabrikant voorgeschreven onderdelen of daaraan gelijkwaardige onderdelen te gebruiken. Ongeautoriseerde vervanging kan schade aan het apparaat tot gevolg hebben.

### **10. AANSLUITING**

### **AANSLUITING OP KABEL-TV-AANSLUITING**

• Koppel het apparaat van de stroomtoevoer los voordat u de kabel van de kabel-tv-aansluiting aansluit of loskoppelt. Als u dit niet doet, kan er schade aan de kabel-tv-aansluiting ontstaan.

### **11. AANSLUITING OP DE TV**

• Koppel het apparaat van de stroomtoevoer los voordat u de antennekabel van de televisie aansluit of loskoppelt. Als dat niet het geval is, kan de tv beschadigd raken.

### **12. LOCATIE**

- Plaats het product binnen, zodat het niet aan bliksem, regen of zon wordt blootgesteld. Plaats het product niet te dicht bij een radiator of verwarmingselement.
- Plaats het product op ten minste 10 cm afstand van andere apparaten die gevoelig zijn voor elektromagnetische golven, zoals een televisie of videorecorder.
- Blokkeer de openingen niet mer voorwerpen. Plaats het product niet op een bed, sofa of soortgelijk oppervlak.
- Als u het product in een rek of boekenkast plaatst, moet u zorgen voor voldoende ventilatie en de montageinstructies van de fabrikant volgen.
- Plaats het product niet op een instabiel oppervlak waar het af kan vallen. Een vallend product kan ernstig persoonlijk letsel veroorzaken en kan het apparaat ernstig beschadigen.

### **Waarschuwingen**

#### **1. Ter voorkoming van schade aan het netsnoer of de stekker;**

- Pas het netsnoer of de stekker niet zomaar aan.
- Buig of draai het netsnoer niet.
- Koppel het netsnoer los door aan de stekker te trekken en niet aan het snoer.
- Houd hittebronnen zover mogelijk bij het netsnoer uit de buurt om te voorkomen dat de beschermlaag smelt.
- De stekker van de stroomtoevoer moet altijd vrij toegankelijk zijn (om het apparaat spanningsvrij te kunnen maken).

### **2. Ter voorkoming van elektrische schokken;**

- Open de behuizing niet.
- Steek geen metaal of brandbare objecten in het apparaat.
- Raak de stekker niet met natte handen aan.
- Ontkoppel het netsnoer bij bliksem.

### **3. Ter voorkoming schade aan het product;**

- Gebruik het product niet wanneer het defect is. Als u het product gebruikt wanneer het defect is, kan het ernstig beschadigd raken. Neem contact op met de klantenservice als het product defect is.
- Steek geen metalen of vreemde voorwerpen in de sleuven voor modules en smartcards. Dit kan schade aan het product veroorzaken en de levensduur verkorten.

## **Problemen oplossen**

Lees de volgende tips aandachtig door voordat u contact opneemt met het klantenservicecentrum. Als uw probleem niet is opgelost na het uitvoeren van de volgende procedure, neem dan contact op met de klantenservice van HUMAX.

### **1. Er wordt geen bericht weergegeven op het voorpaneel. (Het apparaat wordt niet ingeschakeld.)**

- Controleer de netadapter en zorg dat deze op een geschikt stopcontact is aangesloten.
- Controleer of er spanning op het stopcontact staat.
- Sluit de netadapter aan op een ander stopcontact.
- Controleer of het product aanslaat via de schakelaar op de achterzijde. (waar van toepassing)

### **2. Geen beeld**

- Controleer of het apparat is ingeschakeld en zich in de werkmodus bevindt. (Druk op de toets **STANDBY**.)
- Controleer of de AV-kabel stevig is aangesloten op de televisie.
- Controleer of de antennekabel correct is aangesloten op het apparaat.
- Controleer of het zoeken van zenders is geactiveerd.
- Controleer het helderheidsniveau van de televisie.
- Controleer of het kanaal momenteel uitzendt.
- Controleer of STB of PVR is geselecteerd als invoer op de afstandsbediening.
- Druk op de SOURCE toets om de juiste bron te selecteren. (waar van toepassing)

#### **3. Slechte beeld/geluidskwaliteit**

- Zorg dat er geen mobiele telefoon of magnetron in de buurt van het product staat.
- Houd de netadapter en de RF-kabels van elkaar gescheiden.

**Opmerking:** Indien de antenne bedekt is met sneeuw of de RF is afgezwakt door hevige regen, kan de beeld- en geluidskwaliteit tijdelijk slecht zijn. Slechte beeld-/geluidskwaliteit als gevolg van weersomstandigheden kan niet gezien worden al een gebrek aan het product.

### **4. Geen of slecht geluid**

- Controleer of de AV-kabel correct is aangesloten.
- Controleer het volumeniveau van de televisie en het apparaat.
- Controleer of het geluid van het apparat of de televisie gedempt is.
- Controleer het audiotype of het geluidsspoor. (waar van toepassing)

### **5. De afstandsbediening werkt niet.**

- Voor de bediening van het apparaat moet de voorzijde van de afstandsbediening rechtstreeks naar de ontvanger van het apparaat wijzen.
- Verwijder de batterijen en plaats ze opnieuw in de afstandsbediening.
- Vervang de batterijen in de afstandsbediening door nieuwe batterijen.
- Stel de afstandsbediening in op de modus STB of PVR als u de universele afstandsbediening gebruikt. (waar van toepassing)

#### **6. Er kunnen geen reserveringen worden gemaakt.**

• Controleer of de nieuwe reservering mogelijk in conflict is met eerdere reserveringen.

### **7. Er wordt geen wachtwoordinformatie gegeven.**

• Het standaardwachtwoord is 0000.

### **8. Het zoeken van zenders werkt niet.**

• Controleer of de kabel goed is aangesloten.

### **9. De software kan niet worden bijgewerkt.**

• Als het apparat geen bericht weergeeft met het verzoek om een update, betekent dit dat er geen software beschikbaar is.

### **10. Gecodeerde kanalen kunnen niet worden bekeken.**

- Controleer in het menu of u een geldig abonnement hebt op de zenders die u wilt bekijken.
- Neem contact op met uw kabelaanbieder voor meer informatie.

## **Foutmeldingen**

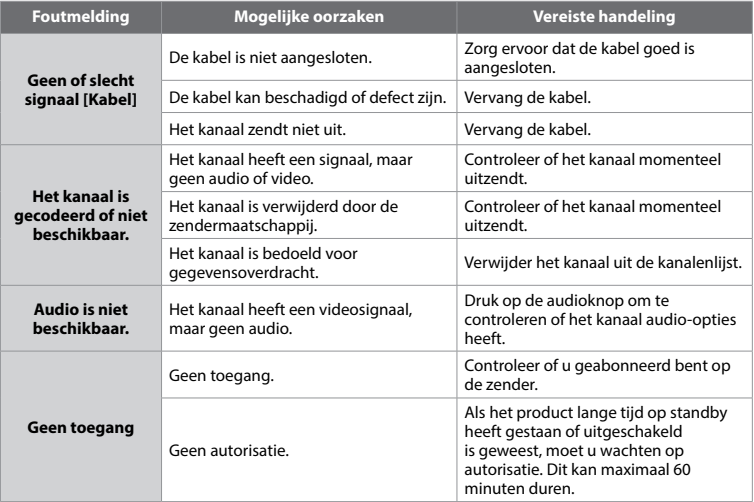

#### **CVBS (Composite Video Baseband Signal)**

Een technologie om videosignalen via een kabel te vervoeren. Hierbij worden de signalen voor helderheid en kleur gecombineerd.

### **Dolby Digital**

Een coderingssysteem dat maximal 5.1 afzonderlijke audiokanalen (linksvoor, midden, rechtsvoor, links rondom en rechts rondom) tot één bitstroom comprimeert. Er is ook een kanaal voor de lage frequenties (LFE, low frequency effect) voor speciale geluidseffecten.

### **DVB (Digital Video Broadcasting)**

Een set standaards waarmee digitale uitzending met behulp van satelliet-, kabel- of antennesystemen wordt gedefinieerd.

#### **EPG (Elektronische Programmagids)**

Dit is een elektronische versie van een televisiegids. Het is een toepassing die bij digitale ontvangers en digitale televisies wordt gebruikt om de huidige en geplande programma's per kanaal weer te geven, inclusief een korte samenvatting of beschrijving van elk programma. De informatie in de EPG wordt verstuurd en bijgewerkt door de uitzender van het kanaal.

### **FEC (Forward Error Correction)**

Een techniek voor foutcontrole van datatransmissie.

#### **Frequency**

De eigenschap van een signaal, gemeten in cycli per seconde (=Hz).

#### **FTA (Free- To-Air)**

Een niet-coderend zendstation waarvan klanten kanalen of diensten kunnen bekijken zonder enige abonnementskosten.

#### **OSD (On Screen Display)**

OSD geeft de basis infomatie weer die nodig is om monitor- of televisie-instellingen te configureren. OSD informative bevat bijv. Helderheid, contrast, RGB aanpassingen, beeldformaat en – postitie.

#### **OTA (Over the Air)**

Een standaard voor het verzenden van software voor apparaten via een uitzendsysteem. Fabrikanten behouden het recht om te beslissen over de vrijgave van de software voor hun producten.

#### **RF (Radiofrequentie)**

Televisiesignalen worden gemoduleerd naar RF-signalen en worden vervolgens gedemoduleerd door de tuner van uw televisie of ontvanger.

### **RGB (Rood – Groen – Blauw)**

Een technologie om videosignalen via een kabel te vervoeren. RGB is een systeem om rood, groen en blauw op een tv of monitor weer te geven. Rood, groen en blauw kunnen in diverse verhoudingen worden gemengd tot iedere gewenste kleur.

### **SCART**

Een 21-pin connector voor het verbinden van meerdereapparaten om audio- en video weer te geven.

### **Smartcard**

Een kaart ter grootte van een creditcard met een geheugenchip die kan worden bijgewerkt. De kaart wordt gebruikt voor betaal-tv (gecodeerd) of services.

### **S/PDIF (Sony/Philips Digital Interface format)**

Een standaardindeling voor de overdracht van digitale audiosignalen. S/PDIF maakt deze overdracht tussen twee apparaten mogelijk zonder conversie van en naar analoog, waardoor de signaalkwaliteit zou kunnen verminderen.

#### **TSR (Time Shifted Recording)**

Een functie waarbij het huidige programma tijdelijk wordt opgenomen om trick-play te ondersteunen.

### **KENNISGEVING MET BETREKKING TOT OPEN SOURCE SOFTWARE**

HUMAX-producten maken gebruik van bepaalde open source besturingssysteemsoftware die wordt verspreid op grond van GNU GENERAL PUBLIC LICENSE Versie 2 en GNU LESSER GENERAL LICENSE Versie 2.1 zoals gedefinieerd en gepubliceerd door de Free Software Foundation, Inc.

De volgende broncodes voor GPL- and LGPL-software die in dit product wordt gebruikt, kunnen worden geleverd en deze aanbieding is geldig tot maximal drie jaar vanaf de datum van aankoop van het product dat dergelijke software bevat. Neem contact op met: gnu@humaxdigital.com.

### **GPL Software**

linux

busybox

### **LGPL Software**

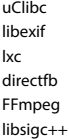

### **FreeType License (FTL) Software**

freetype

Voor gedeelten van deze software geldt copyright © <2007> The FreeType Project (www.freetype.org). Alle rechten voorbehouden.

### **OpenSSL License Software**

OpenSSL

Dit product bevat cryptografische software geschreven door Eric Young.(eay@cryptsoft.com)

Dit product bevat software geschreven door Tim Hudson.(tjh@cryptsoft.com)

Dit product bevat software ontwikkeld door het OpenSSL Project voor gebruik in de OpenSSL Toolkit. (http:// www.openssl.org)

Use, modification and redistribution of the Open Source Software is governed by the terms and conditions of the applicable Open Source License. The GNU General Public License (GPL) v2 is shown below

#### **The GNU General Public License (GPL) Version 2, June 1991**

Copyright (C) 1989, 1991 Free Software Foundation, Inc. 51 Franklin Street, Fifth Floor, Boston, MA 02110-1301, USA

Everyone is permitted to copy and distribute verbatim copies of this license document, but changing it is not allowed.

#### **Preamble**

The licenses for most software are designed to take away your freedom to share the most offer that the GNU General Public Licenses is mended to guarantee your freedom to share and change free.<br>Software-to make sure the sof (Some other Free Software Foundation software is covered by the GNU Lesser General Public License instead.) You can apply it to your programs, too.

When we speak of free software, we are referring to freedom, not price. Our General Public Licenses are designed to make sure that you have the freedom to distribute copies of free software (and charge for this service if you wish), that you receive source code or can get it if you want it, that you can change the software or use pieces of it in new free programs; and that you know you can do these things. To protect your rights, we need to make restrictions that forbid anyone to deny you these rights or to ask you to surrender the rights. These restrictions translate to certain responsibilities for you if you distribute copies of the software, or if you modify it.

For example, if you distribute copies of such a program, whether gratis or for a fee, you must give the recipients all the rights that you have. You must make sure that they, too, receive or can get the source code And you must show them these terms so they know their rights.

We protect your rights with two steps: (1) copyright the software, and (2) offer you this license which gives you legal permission to copy, distribute and/or modify the software

Also, for each author's protection and ours, we want to make certain that everyone understands that there is no warranty for this free software. If the software is modified by someone else and passed on, we want its recipients to know that what they have is not the original, so that any problems introduced by others will not reflect on the original authors' reputations.

Finally, any free program is threatened constantly by software patents. We wish to anger that redistributors of a free program will individually obtain patent licenses, in effect making the program<br>proprietary. To prevent

The precise terms and conditions for copying, distribution and modification follow.

#### **TERMS AND CONDITIONS FOR COPYING, DISTRIBUTION AND MODIFICATION**

0. This License applies to any program or other work which contains a notice placed by the copyright holder saying it may be distributed under the terms of this General Public License. The "Program", below, refers to any such program or work, who haved on the Program means either the Program or any derivative work under copyright law: that is to say, a work containing the Program or<br>portion of it, either verbatim or wi "you".

Activities other than copying, distribution aand material comered by this License; they are outside its scope. The act of running the Program is not restricted, and the output from the Program does.<br>Covered only if its con

You may copy and distribute verbatim copies of the Program's source code as you receive it, in any medium, provided that you conspicuously and appropriately publish on each copy an appropriate copyright notice and disclaimer of warranty; keep intact all the notices that refer to this License and to the absence of any warranty; and give any other recipients of the Program a copy of this License along with the Program.

You may charge a fee for the physical act of transferring a copy, and you may at your option oer warranty protection in exchange for a fee.

- 2. You may modify your copy or copies of the Program or any portion of it, thus forming a work based on the Program, and copy and distribute such modifications or work under the terms of Section 1 above, provided that you also meet all of these conditions:
	- a) You must cause the modified files to carry prominent notices stating that you changed the files and the date of any change.<br>b) You must cause any work that you distribute or publish, that in whole or in part contains or
	- b) You must cause any work that you distribute or publish, that in whole or in part contains or is derived from the Program or any part thereof, to be licensed as a whole at no charge to all third parties<br>under the terms
	- c) If the modified program normally reads commands interactively when run, you must cause it, when started running for such interactive use in the most ordinary way, to print or display an announcement including an appropriate copyright notice and a notice that there is no warranty (or else, saying that you provide a warranty) and that users may redistribute the program under<br>these conditions, and telling th Program is not required to print an announcement.)

These requirements apply to the modified work as a whole. If dentifiable sections of that work are not derived from the Program, and can be reasonably considered independent and separate works.<br>In themselves, then this Lic based on the Program, the distribution of the whole must be on the terms of this License, whose permissions for other licensees extend to the entire whole, and thus to each and every part regardless of who wrote it.

 Thus, it is not the intent of this section to claim rights or contest your rights to work written entirely by you; rather, the intent is to exercise the right to control the distribution of derivative or collective works based on the Program.

- In addition, mere aggregation of another work not based on the Program with the Program (or with a work based on the Program) on a volume of a storage or distribution medium does not bring the other work under the scope of this License.
- You may copy and distribute the Program (or a work based on it, under Section 2) in object code or executable form under the terms of Sections 1 and 2 above provided that you also do one of the following:
	- a) Accompany it with the complete corresponding machine-readable source code, which must be distributed under the terms of Sections 1 and 2 above on a medium customarily used for software interchange; or,
	- b) Accompany it with a written offer, valid for at least three years, to give any third party, for a charge no more than your cost of physically performing source distribution, a complete machine
	- readable copy of the corresponding source code, to be distributed under the terms of Sections 1 and 2 above on a medium customarily used for some interchange on en ending or or expedient of the offer to distribute correspo program in object code or executable form with such an offer, in accord with Subsection b above.)

The source code for a work means the preferred form work for making modifications to it. For an executable work, complete source code means all the source code distributed need not<br>plus any associated interface definition include anything that is normally distributed (in either source or binary form) with the major components (compiler, kernel, and so on) of the operating system on which the executable runs, unless that component itself accompanies the executable.

If distribution of executable or object code is made by offering access to copy from a designated place, then offering equivalent access to copy the source code from the same place counts as distribution of the source code, even though third parties are not compelled to copy the source along with the object code.

- You may not copy, modify sublistines the Program except as expressly provided under this License. Any attempt otherwise to copy, modify, sublicense of distribute the Program is void, and<br>- will automatically terminate your remain in full compliance.
- 5. You are not required to accept this License, since you have not signed it. However, nothing else grants you permission to modify or distribute the Program or its derivative works. These actions are<br>prohibited by law if its terms and conditions for copying, distributing or modifying the Program or works based on it.
- Each time you redistribute the Program (or any work based on the Program), the recipient automatically receives a license from the original licensor to copy, distribute or modify the Program subject to these terms and conditions. You may not impose any further restrictions on the recipients' exercise of the rights granted herein. You are not responsible for enforcing compliance by third parties to this **License**
- 7. If, as a consequence of a court judgment or allegation of patent infringement or for any other reason (not limited to patent issues), conditions are imposed on you (whether by court order, agreement or otherwise) that contradict the conditions of this License, they do not excuse you from the conditions of this License. If you cannot distribute so as to satisfy simultaneously your obligations under this

License and any other pertinent obligations, then as a consequence you may not distribute the Program at all. For example, if a patent license would not permit royalty-free redistribution of the Program by all those who receive copies directly or indirectly through you, then the only way you could satisfy both it and this License would be to refrain entirely from distribution of the Program. If any portion of this section is held invalid or unenforceable under any particular circumstance, the balance of the section is intended to apply and the section as a whole is intended to apply in other circumstances.

It is not the purpose of this section to induce you to infringe any patents or other property right claims or scorest validing of any such claims; this section has the software distribution system in the solve angle of sof in reliance on consistent application of that system; it is up to the author/donor to decide if he or she is willing to distribute software through any other system and a licensee cannot impose that choice.

- This section is intended to make thoroughly clear what is believed to be a consequence of the rest of this License.<br>If the distribution and/or use of the Program is restricted in certain countries either by patents or by c add an explicit geographical distribution limitation excluding those countries, so that distribution is permitted only in or among countries not thus excluded. In such case, this License incorporates the limitation as if written in the body of this License.
- 9. The Free Software Foundation may publish revised and/or new versions of the General Public License from time to time. Such new versions will be similar in spirit to the present version, but may dier in detail to address new problems or concerns.

Each version is given a distinguishing version number. If the Program specifies a version to make the manner of this distinguished in the specifies of the property in the specifies and the specifies of this license, you ha published by the Free Software Foundation.

10. If you wish to incorporate parts of the Program into other free programs whose distribution conditions are different, write to the author to ask for permission. For software which is copyrighted by the Free Software Foundation, write to the Free Software Foundation; we sometimes make exceptions for this. Our decision will be quided by the two goals of preserving the free status of all derivatives of all derivatives of al our free software and of promoting the sharing and reuse of software generally.

#### **NO WARRANTY**

- 11. BECAUSE THE PROGRAM IS LICENSED FREE OF CHARGE, THERE IS NO WARRANTY FOR THE PROGRAM, TO THE EXTENT PERMITTED BY APPLICABLE LAW. EXCEPT WHEN OTHERWISE STATED IN WRITING THE COPYRIGHT HOLDERS AND/OR OTHER PARTIES PROVIDE THE PROGRAM "AS IS" WITHOUT WARRANTY OF ANY KIND, EITHER EXPRESSED OR IMPLIED, INCLUDING, BUT NOT LIMITED TO, THE IMPLIED WARRANTIES OF MERCHANTABILITY AND FITNESS FOR A PARTICULAR PURPOSE. THE ENTIRE RISK AS TO THE QUALITY AND PERFORMANCE OF THE PROGRAM IS WITH YOU. SHOULD THE PROGRAM PROVE DEFECTIVE, YOU ASSUME THE COST OF ALL NECESSARY SERVICING, REPAIR OR CORRECTION.
- 12. IN NO EVENT UNLESS REQUIRED BY APPLICABLE LAW OR AGREED TO IN WRITING WILL ANY COPYRIGHT HOLDER, OR ANY OTHER PARTY WHO MAY MODIFY AND/OR REDISTRIBUTE THE PROGRAM AS PERMITTED ABOVE, BE LIABLE TO YOU FOR DAMAGES, INCLUDING ANY GENERAL, SPECIAL, INCIDENTAL OR CONSEQUENTIAL DAMAGES ARISING OUT OF THE USE OR INABILITY TO USE THE PROGRAM (INCLUDING BUT NOT LIMITED TO LOSS OF DATA OR DATA BEING RENDERED INACCURATE OR LOSSES SUSTAINED BY YOU OR THIRD PARTIES OR A FAILURE OF THE PROGRAM TO OPERATE WITH ANY<br>OTHER PROGRAMS), EVEN IF SUCH HOLDER OR OTHER PARTY H

#### **END OF TERMS AND CONDITIONS**

#### **How to Apply These Terms to Your New Programs**

If you develop a new program, and you want it to be of the greatest possible use to the public, the best way to achieve this is to make it free software which everyone can redistribute and change under these terms.

To do so, attach the following notices to the program. It is safest to attach them to the start of each source file to most effectively convey the exclusion of warranty; and each file should have at least the

"copyright" line and a pointer to where the full notice is found. One line to give the program's name and a brief idea of what it does.

Copyright (C) yyyy name of author

- This program is free software; you can redistribute it and/or modify it under the terms of the GNU General Public License as published by the Free Software Foundation; either version 2 of the License, or (at your option) any later versi-
- This program is distributed in the hope that it will be useful, but WITHOUT ANY WARRANTY; without even the implied warranty of MERCHANTABILITY or FITNESS FOR A PARTICULAR PURPOSE. See the GNU General Public License for more details.

 You should have received a copy of the GNU General Public License along with this program; if not, write to the Free Software Foundation, Inc., 51 Franklin Street, Fifth Floor, Boston, MA 02110-1301, USA. Also add information on how to contact you by electronic and paper mail.

If the program is interactive, make it output a short notice like this when it starts in an interactive mode

- Gnomovision wersion 69, Copyright (C) year name of author Gnomovision comes with ABSOLUTELY NO WARRANTY; for details type 'show w.'This is free software, and you are welcome to redistribute it<br>under certain conditions; typ
	- The hypothetical commands `show w' and `show c' should show the appropriate parts of the General Public License. Of course, the commands you use may be called something other than `show w' and
- `show c'; they could even be mouse-clicks or menu items-whatever suits your program.<br>You should also get your employer (if you work as a programmer) or your school, if any, to sign a "copyright disclaimer" for the program,
	- Yoyodyne, Inc., hereby disclaims all copyright interest in the program `Gnomovision' (which makes passes at compilers) written by James Hacker.
	- signature of Ty Coon, 1 April 1989
	- Ty Coon, President of Vice

This General Public License does not permit incorporating your program into proprietary programs. If your program is a subroutine library, you may consider it more useful to permit linking proprietary applications with the library. If this is what you want to do, use the GNU Library General Public License instead of this License.

#### **GNU Lesser General Public License (LGPL)**

**Version 2.1, February 1999**

Copyright (C) 1991, 1999 Free Software Foundation, Inc. 51 Franklin Street, Fifth Floor, Boston, MA 02110-1301 USA Everyone is permitted to copy and distribute verbatim copies of this license document, but changing it is not allowed.

[This is the first released version of the Lesser GPL. It also counts as the successor of the GNU Library Public License, version 2, hence the version number 2.1.]

#### **Preamble**

The licenses for most software are designed to take away your freedom to share and change it. By contrast, the GNU General Public Licenses are intended to guarantee your freedom to share and change free software--to make sure the software is free for all its users.

This license, the Lesser General Public License, applies to some specially designated software packages--typically libraries--of the Free Software Foundation and other authors who decide to use it. You can use it too, but we suggest you first think carefully about whether this license or the ordinary General Public License is the better strategy to use in any particular case, based on the explanations below.

When we speak of free software, we are referring to freedom of use, not price. Our General Public Licenses are designed to make sure that you have the freedom to distribute copies of free software (and charge for this service if you wish); that you receive source code or can get it if you want it; that you can change the software and use pieces of it in new free programs; and that you are informed that you can do these thinns

To protect your rights, we need to make restrictions that forbid distributors to deny you these rights or to ask you to surrender these rights. These restrictions translate to certain responsibilities for you if you distribute copies of the library or if you modify it.

For example, if you distribute copies of the library, whether gratis or for a fee, you must give the recipients all the rights that we gave you. You must make sure that they, too, receive or can get the source code If you link other code with the library, you must provide complete object files to the recipients, so that they can relink them with the library after making changes to the library and recompiling it. And you must show them these terms so they know their rights.

We protect your rights with a two-step method: (1) we copyright the library, and (2) we offer you this license, which gives you legal permission to copy, distribute and/or modify the library

To protect each distributor, we want to make it very clear that there is no warranty for the free library. Also, if the library is modified by someone else and passed on, the recipients should know that what they have is not the original version, so that the original author's reputation will not be affected by problems that might be introduced by others.

Finally, software patents pose a constant threat to the existence of any free program. We wish to make sure that a company cannot effectively restrict the users of a free program by obtaining a restrictive license from a patent holder. Therefore, we insist that any patent license obtained for a version of the library must be consistent with the full freedom of use specified in this license.

Most GNU software, including some libraries, is covered by the ordinary GNU General Public License. This license, the GNU Lesser General Public License, applies to certain designated libraries, and is quite different from the ordinary General Public License. We use this license for certain libraries in order to permit linking those libraries into non-free program When a program is linked with a library, whether statically or using a shared library, the combination of the two is legally speaking a combined work, a derivative of the original library. The ordinary General Public License therefore permits such linking only if the entire combination fits its criteria of freedom. The Lesser General Public License permits more lax criteria for linking other code with the library.

We call this license the "Lesser"General Public License because it does Less to protect the user's freedom than the ordinary General Public License. It also provides other free software developers because in certain<br>advant special circumstances.

For example, on rare occasions, there may be a special need to encourage the widest possible use of a certain library, so that it becomes a de-facto standard. To achieve this, non-free programs must be allowed to use the library. A more frequent case is that a free library does the same job as widely used non-free libraries. In this case, there is little to gain by limiting the free library to free software only, so we use the Lesser General Public License.

In other cases, permission to use a particular library in non-free programs enables a greater number of people to use a large body of free software. For example, permission to use the GNU C Library in non-free programs enables many more people to use the whole GNU operating system, as well as its variant, the GNU/Linux operating system.

Although the Lesser General Public License is Less protective of the users' freedom, it does ensure that the user of a program that is linked with the Library has the freedom and the wherewithal to run that program using a modified version of the Library.

The precise terms and conditions for copying, distribution and modification follow. Pay close attention to the difference between a "work based on the library" and a "work that uses the library". The former contains code derived from the library, whereas the latter must be combined with the library in order to run.

#### **TERMS AND CONDITIONS FOR COPYING, DISTRIBUTION AND MODIFICATION**

This License Agreement applies to any software library or other program which contains a notice placed by the copyright holder or other authorized party saying it may be distributed under the terms of

this Lesser General Public License (also called "this License"). Each licensee is addressed as "you".<br>A "library" means a collection of software functions and/or data prepared so as to be conveniently linked with applicati The "Library", below, refers to any such software library or work which has been distributed under these terms. A "work based on the Library" means either the Library or any derivative work under copyright law: that is to say, a work containing the Library or a portion of it, either verbatim or with modifications and/or translated straightforwardly into another language. (Hereinafter, translation is included without limitation in the term "modification".)

 "Source code" for a work means the preferred form of the work for making modifications to it. For a library, complete source code means all the source code for all modules it contains, plus any associated interface definition files, plus the scripts used to control compilation and installation of the library.<br>Activities other than copying, distribution and modification are not covered by this License; they are outside its s

such a program is covered only if its contents constitute a work based on the Library (independent of the use of the Library in a tool for writing it). Whether that is true depends on what the Library does

and what the program that uses the Library does.<br>I bu may copy and distribute verbatim copies of the Library's complete source code as you receive it, in any medium, provided that you conspicuously and appropriately publis appropriate copyright notice and disclaimer of warranty; keep intact all the notices that refer to this License and to the absence of any warranty; and distribute a copy of this License along with the Library.

You may charge a fee for the physical act of transferring a copy, and you may at your option oer warranty protection in exchange for a fee.

- You may modify your copy or copies of the Library or any portion of it, thus forming a work based on the Library, and copy and distribute such modifications or work under the terms of Section 1 above, provided that you also meet all of these conditions:
	- a) The modified work must itself be a software library.<br>
	b) The modified work must itself be a software library.
	- b) You must cause the files modified to carry prominent notices stating that you changed the files and the date of any change.<br>C) You must cause the whole of the work to be licensed at no charge to all third parties under
	- c) You must cause the whole of the work to be licensed at no charge to all third parties under the terms of this License.<br>(1) If a facility in the modified Library refers to a function or a table of data to be sunniled by
	- If a facility in the modified Library reles to a function or a table of data to be supplied by an application program that uses the facility, other than as an agmomethan as a portorm and the straing of the facility still o remains meaningful.

(For example, a function in a library to compute square roots has a purpose that is entirely well-defined independent of the application. Therefore, Subsection 2d requires that any application-supplied function or table used by this function must be optional: if the application does not supply it, the square root function must still compute square roots.)

 These requirements apply to the modified work as a whole. If identifiable sections of that work are not derived from the Library, and can be reasonably considered independent and separate works in themselves, then this License, and its terms, do not apply to those sections when you distribute them as separate works. But when you distribute the same sections as part of a whole which is a work based on the Library, the distribution of the whole must be on the terms of this License, whose permissions for other licensees extend to the entire whole, and thus to each and every part reqardless of who wrote it.

Thus, it is not the intent of this section to claim rights or contest your rights to work written entirely by you; rather, the intent is to exercise the right to control the distribution of derivative or collective works based on the Library.

 In addition, mere aggregation of another work not based on the Library with the Library (or with a work based on the Library) on a volume of a storage or distribution medium does not bring the other work under the scope of this License.

3. You may opt to apply the terms of the ordinary GNU General Public License instead of this License to a given copy of the Library. To do this, you must alter all the notices that tefer to this License, so that<br>they refer that version instead if you wish.) Do not make any other change in these notices.

 Once this change is made in a given copy, it is irreversible for that copy, so the ordinary GNU General Public License applies to all subsequent copies and derivative works made from that copy. This option is useful when you wish to copy part of the code of the Library into a program that is not a library.

- You may copy and distribute the Library (or a portion or derivative of it, under Section 2) in object code or executable form under the terms of Sections 1 and 2 above provided that you accompany it with the complete corresponding machine-readable source code, which must be distributed under the terms of Sections 1 and 2 above on a medium customarily used for software interchange. lf distribution of object code is made by offering access to copy from a designated place, then offering equivalent access to copy the source code from the same place satisfies the requirement to<br>distribute the source code
- 5. A program that contains no derivative of any portion of the Library, but is designed to work with the Library by being compiled or linked with it, is called a "work that uses the Library". Such a work, in isolation, is not a derivative work of the Library, and therefore falls outside the scope of this License.<br>However, linking a "work that uses the Library" with the Library creates an executable that is a derivative of the library". The executable is therefore covered by this License. Section 6 states terms for distribution of such executables. When a "work that uses the Library" uses material from a header file that is part of the Library the object code for the work may be a derivative work of the Library even though the source code is not.<br>Whether this is tue If such an object file uses only numerical parameters, data structure layouts and accessors, and small macros and small inline functions (ten lines or less in length), then the use of the object file is unrestricted, regardless of whether it is legally a derivative work. (Executables containing this object code plus portions of the Library will still fall under Section 6.) Otherwise, if the work is a derivative of the Library, you may distribute the object code for the work under the terms of Section 6. Any executables containing that work also fall under Section 6, whether or not they are linked directly with the Library itself.
- 6. As an exception to the Sections above, you may also combine or link are the winter that with the Library' with the Library by produce a work containing portions of the Library, and distribute that work under<br>terms of yo You must give prominent notice with each copy of the work that the Library is used in it and that the Library and its use are covered by this License. You must supply a copy of this License. If the work during execution displays copyright notices, you must include the copyright notice for the Library among them, as well as a reference directing the user to the copy of this License. Also, you must do one of these things:<br>a) Accompa
	- a) Accompany the work with the complete corresponding machine-readable source code for the Library including whatever changes were used in the work (which must be distributed under Sections 1 and 2 above); and, if the work is an executable linked with the Library, with the complete machine-readable "work that uses the Library", as object code and/or source code, so that the<br>user can modify the Librar

- Library will not necessarily be able to recompile the application to use the modified definitions.)
- b) Use a suitable shared library mechanism for linking with the Library. A suitable mechanism is one that (1) uses at run time a copy of the library already present on the user's computer system, rather than copying library functions into the executable, and (2) will operate properly with a modified version of the library, if the user installs one, as long as the modified version is interface-compatible with the version that the work was made with.
- c) Accompany the work with a written offer, valid for at least three years, to give the same user the materials specified in Subsection 6a, above, for a charge no more than the cost of performing this distribution.
- d) If distribution of the work is made by offering access to copy from a designated place, offer equivalent access to copy the above specified materials from the same place
- 

e) Verify that the user has already received a copy of these materials or that you have already sent this user a copy.<br>For an executable, the required form of the 'work that uses the Library' must include any data and util materials to be distributed need not include anything that is normally distributed (in either source or binary form) with the major components (compiler, kernel, and so on) of the operating system on which the executable runs, unless that component itself accompanies the executable.

 It may happen that this requirement contradicts the license restrictions of other proprietary libraries that do not normally accompany the operating system. Such a contradiction means you cannot use both them and the Library together in an executable that you distribute.

- You may place library facilities that are a work based on the Library side by-side in s ingle library boyether with other library actilities not covered by this License, and distribute such a combined library, provided tha
- Accompany the combined library with a copy of the same work based on the Library, uncombined with any other library facilities. This must be distributed under the terms of the Sections above. b) Give prominent notice with the combined library of the fact that part of its a work based on the Library and explaining where to find the accompanying uncombined form of the same work.<br>You may not copy, modify, sublicen
- Library is void, and will automatically terminate your rights under this License. However, parties who have received copies, or rights, from you under this License will not have their licenses terminated so
- long as such parties remain in full compliance.<br>9. You are not required to accept this License, since you have not signed it. However, nothing else grants you permission to modify or distribute the Library or its derivativ prohibited by law if you do not accept this License. Therefore, by modifying or distributing the Library (or any work based on the Library), you indicate your acceptance of this License to do so, and all its
- terms and conditions for copying, distributing or modifying the Library or works based on it.<br>Bach time you redistribute the Library (or any work based on the Library), the recipient automatically receives a license from t to these terms and conditions. You may not impose any further restrictions on the recipients' exercise of the rights granted herein. You are not responsible for enforcing compliance by third parties with this License.
- 11. If, as a consequence of a court judgment or allegation of patent infringement or for any other reason (not limited to patent issues), conditions are imposed on you (whether by court order, agreement or otherwise) that contradict the conditions of this License, they do not excuse you from the conditions of this License. If you cannot distribute so as to satisfy simultaneously your obligations under this License and any other pertinent obligations, then as a consequence you may not distribute the Library at all. For example, if a patent license would not permit royalty-free redistribution of the Library by all those who receive copies directly through you, then the only way you could satisfy both it and this License would be to refrain entirely from distribution of the Library.<br>If any portion of this section is held invalid circumstances.

lt is not the purpose of this section to induce you to infringe any patents or other business may be able to the state in the selection be solven by the selection that states in the selection that system of the free softwa in reliance on consistent application of that system; it is up to the author/donor to decide if he or she is willing to distribute software through any other system and a licensee cannot impose that choice.

This section is intended to make thoroughly clear what is believed to be a consequence of the rest of this License.<br>If the distribution and/or use of the Library is restricted in certain countries either by patents or by c add an explicit geographical distribution limitation excluding those countries, so that distribution is permitted only in or among countries not thus excluded. In such case, this License incorporates the limitation as if written in the body of this License.

13. The Free Software Foundation may publish revised and/or new versions of the Lesser General Public License from time to time. Such new versions will be similar in spirit to the present version, but may dier in detail to address new problems or concerns.

Each version is given a distinguishing version number. If the Library specifies a version number of this License which applies to it and "any later version", you have the option of following the terms and<br>Conditions either the Free Software Foundation.

f4. If you wish to incorporate parts of the Library into other free programs whose distinbution conditions are incompatible with these, withe to the author to ask for permission. For so that on the punidably the two qoals all derivatives of our free software and of promoting the sharing and reuse of software generally.

#### **NO WARRANTY**

- 15. BECAUSE THE LIBRARY IS LICENSED FREE OF CHARGE, THERE IS NO WARRANTY FOR THE LIBRARY, TO THE EXTENT PERMITTED BY APPLICABLE LAW. EXCEPT WHEN OTHERWISE STATED IN WRITING THE COPYRIGHT HOLDERS AND/OR OTHER PARTIES PROVIDE THE LIBRARY "AS IS" WITHOUT WARRANTY OF ANY KIND, EITHER EXPRESSED OR IMPLIED, INCLUDING, BUT NOT LIMITED TO, THE IMPLIED WARRANTIES OF MERCHANTABILITY AND FITNESS FOR A PARTICULAR PURPOSE. THE ENTIRE RISK AS TO THE QUALITY AND PERFORMANCE OF THE LIBRARY IS WITH YOU. SHOULD THE LIBRARY PROVE DEFECTIVE, YOU ASSUME THE COST OF ALL NECESSARY SERVICING, REPAIR OR CORRECTION.
- 16. IN NO EVENT UNLESS REQUIRED BY APPLICABLE LAW OR AGREED TO IN WRITING WILL ANY COPYRIGHT HOLDER, OR ANY OTHER PARTY WHO MAY MODIFY AND/OR REDISTRIBUTE THE LIBRARY AS PERMITTED ABOVE, BE LIABLE TO YOU FOR DAMAGES, INCLUDING ANY GENERAL, SPECIAL, INCIDENTAL OR CONSEQUENTIAL DAMAGES ARISING OUT OF THE USE OR INABILITY TO USE THE LIBRARY (INCLUDING BUT NOT LIMITED TO LOSS OF DATA OR DATA BEING RENDERED INACCURATE OR LOSSES SUSTAINED BY YOU OR THIRD PARTIES OR A FAILURE OF THE LIBRARY TO OPERATE WITH ANY OTHER SOFTWARE), EVEN IF SUCH HOLDER OR OTHER PARTY HAS BEEN ADVISED OF THE POSSIBILITY OF SUCH DAMAGES.

#### **END OF TERMS AND CONDITIONS**

#### **How to Apply These Terms to Your New Libraries**

If you develop a new library, and you want it to be of the greatest possible use to the public, we recommend making it free software that everyone can redistribute and change. You can do so by permitting redistribution under these terms (or, alternatively, under the terms of the ordinary General Public License).

To apply these terms, attach the following notices to the library. It is safest to attach them to the start of each source file to most effectively convey the exclusion of warranty; and each file should have at least the "copyright" line and a pointer to where the full notice is found.

- one line to give the library's name and an idea of what it does.> Copyright (C) year name of author
	- This library is free software; you can redistribute it and/or modify it under the terms of the GNU Lesser General Public License as published by the Free Software Foundation; either version 2.1 of the

License, or (at your option) any later version.<br>This library is distributed in the hope that it will be useful, but WITHOUT ANY WARRANTY, without even the implied warranty of MERCHANTABILITY or FITNESS FOR A PARTICULAR PUR Lesser General Public License for more details.

You should have received a copy of the GNU Lesser General Public License along with this library; if not, write to the Free Software Foundation, Inc., 51 Franklin Street, Fifth Floor, Boston, MA 02110-1301 USA

Also add information on how to contact you by electronic and paper mail.

You should also get your employer (if you work as a programmer) or your school, if any, to sign a "copyright disclaimer" for the library, if necessary. Here is a sample; alter the names:

Yoyodyne, Inc., hereby disclaims all copyright interest in the library `Frob' (a library for tweaking knobs) written by James Random Hacker.

signature of Ty Coon, 1 April 1990 Ty Coon, President of Vice

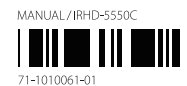